# **Demo 2: Guided Build and Test**

# **Step 1**

Make sure connectors J1 and J3 are fully connected.

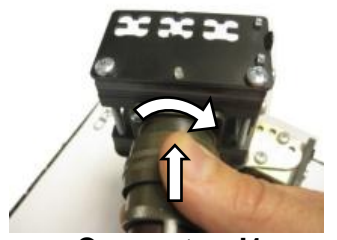

**Connector J1** firmly push in and twist until locked

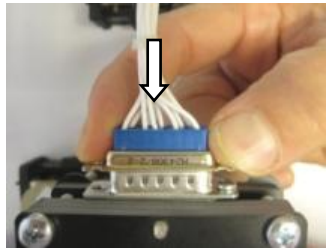

**Connector J3** push until seated

**Step 2** Unplug all the wires from connector J2.

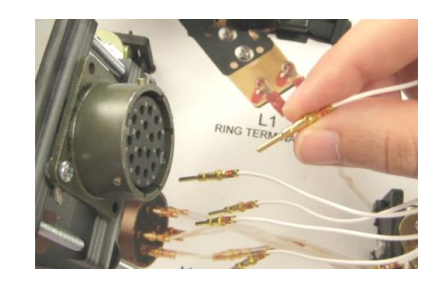

### **Step 3**

Spread the loose wire ends away from each other and away from the metal shell of connector J2.

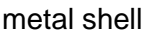

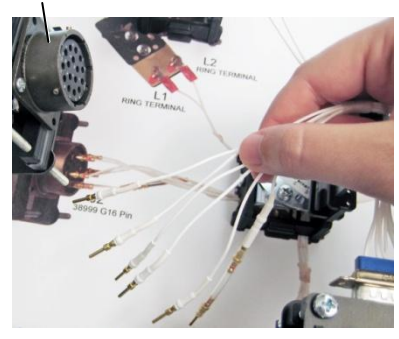

# **Probe or Wrist Strap**

In easy-wire software, you will use a probe or wrist strap to help in the guided build process. With the CH2, you can only use a probe. With the CR, you can use a probe or wrist strap.

The wrist strap must fit snugly to your skin to function correctly. Tighten the wrist strap as shown.

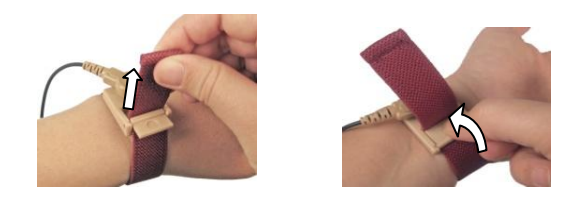

# **Recognizing a Test Instruction**

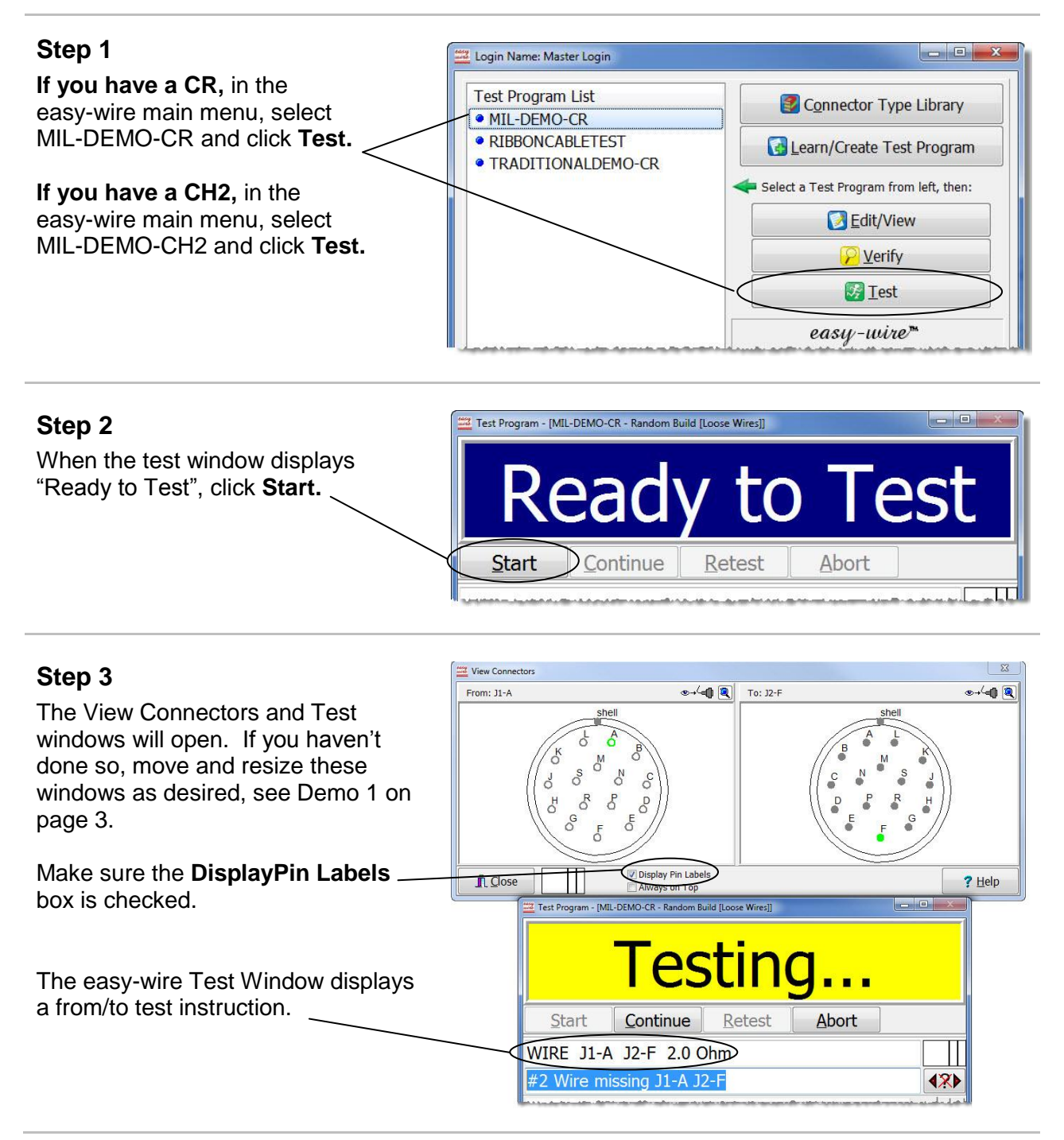

LEDs blink green to show the connectors of the from/to test instruction.

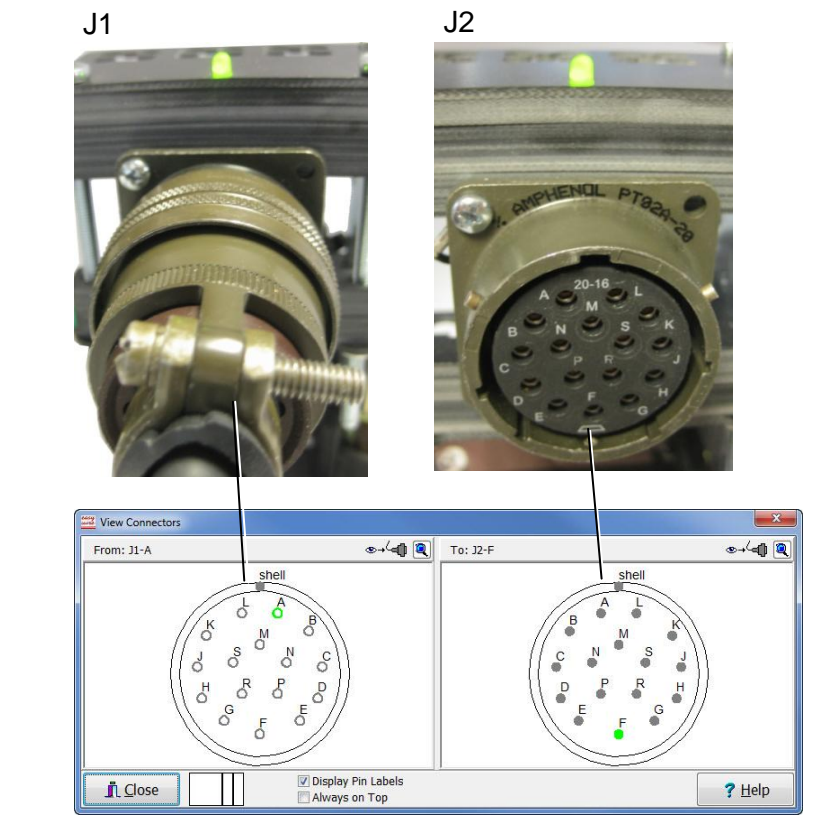

The green symbols in the graphic indicate the missing wire.

#### **Step 4**

Touch or probe one of the J2 pins (don't touch the connector shell or other contacts on the harness board).

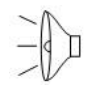

You should hear a "tick" sound when the tester senses the wire you touched/probed.

**If you don't hear a "tick",**  tighten the wrist strap or make ughten the wilst strap of make shell<br>sure the probe is plugged in. contacts

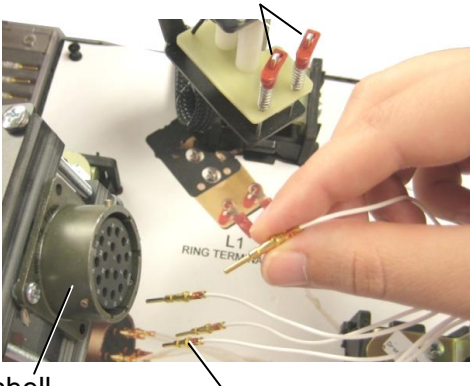

contacts

**Note:** If you are using a wrist strap, the tester can identify the pin you're touching through your body's resistance. You can use a probe or heel strap instead of a wrist strap if desired.

**Caution!** If you touch multiple contacts (pins, connector shell, etc) at the same time, the tester may identify the wrong contact.

# **Changing Test Instructions**

You can view the from/to wire instructions of each wire in the J2 connector by touching or probing each J2 wire individually. This is for the purpose of inserting the J2 wires into the correct locations as defined in the test program.

### **Practice touching or probing the pins!**

Notice that the green pin symbols in the connector graphic change location each time you touch/probe a new pin. The green pin symbols display the "to" wire instruction of the wire you are touching/probing.

The corresponding wire instructions will display in the test window as you touch or probe the pins.

Also notice the green LED's on the harness board reflect the wire's "from" and "to" connectors.

In **Example 1**, we touched pin J2-J. The J2-J pin symbol turned green, the LED's of connectors J2 and J3 lit green, and the Test Window displayed the wire missing from J3-12 to J2-J.

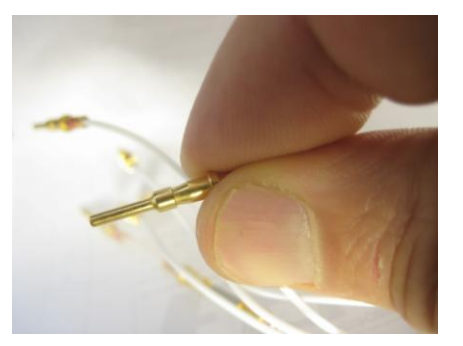

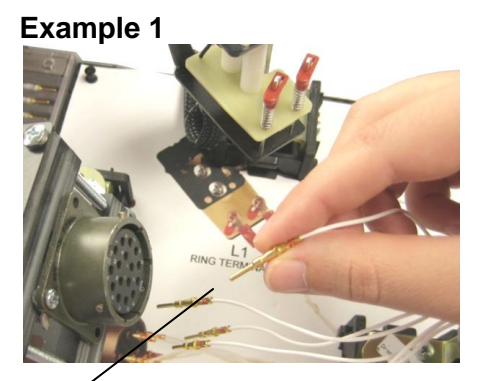

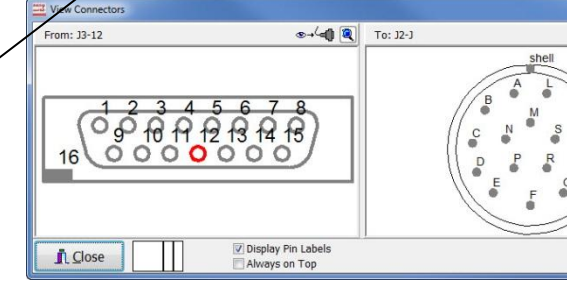

-412

 $?$  Help

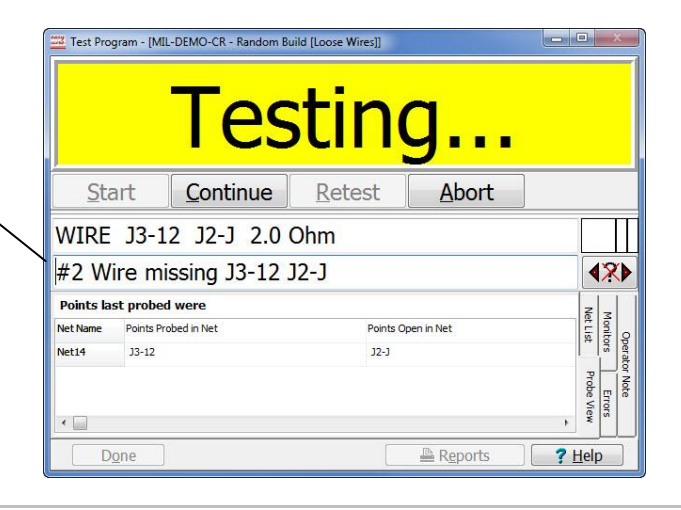

# **Inserting the Wires**

Now let's insert the J2 wires into connector J2.

### **Step 1**

Touch or probe any J2 pin. In the J1 graphic, the pin symbol for the "From" instruction will temporarily turn red.

# **Step 2**

Insert the wire into the J2 connector pin location that displays green in the J2 graphic.

In **Example 2** pin F is being inserted.

**If you insert the pin in the correct position**, you will hear a "bing" sound.

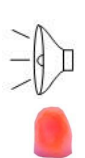

**If you insert the pin in the wrong position**, you will hear an "error" sound, the connector LED's blink red, and the test window will turn red.

# **Example 2**

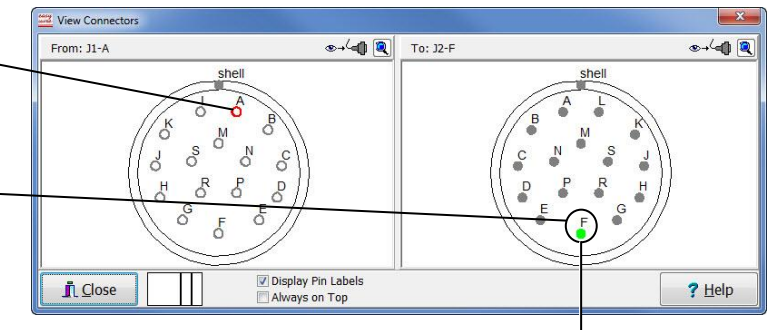

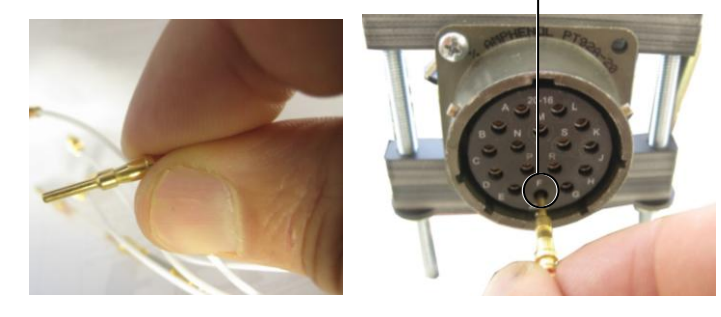

**Note:** When a wire instruction displays in the "View Connector's" window, the "From" connector is always on the left and the "To" connector is always on the right.

In **Example 3,** the pin symbol for the wire we just inserted (J2-F) is blue indicating a correct insertion. In the wire-list, pin P comes after pin F. Therefore, pin P automatically displays as the next missing wire.

# **Step 3**

Touch or probe another pin to see its location and insert the wire.

In **Example 4,** we touched and inserted pin D.

#### **Example 3**

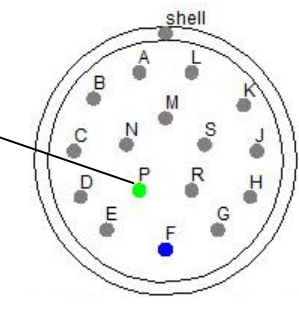

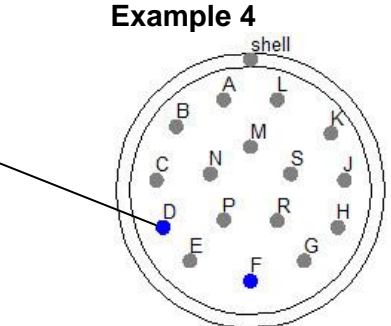

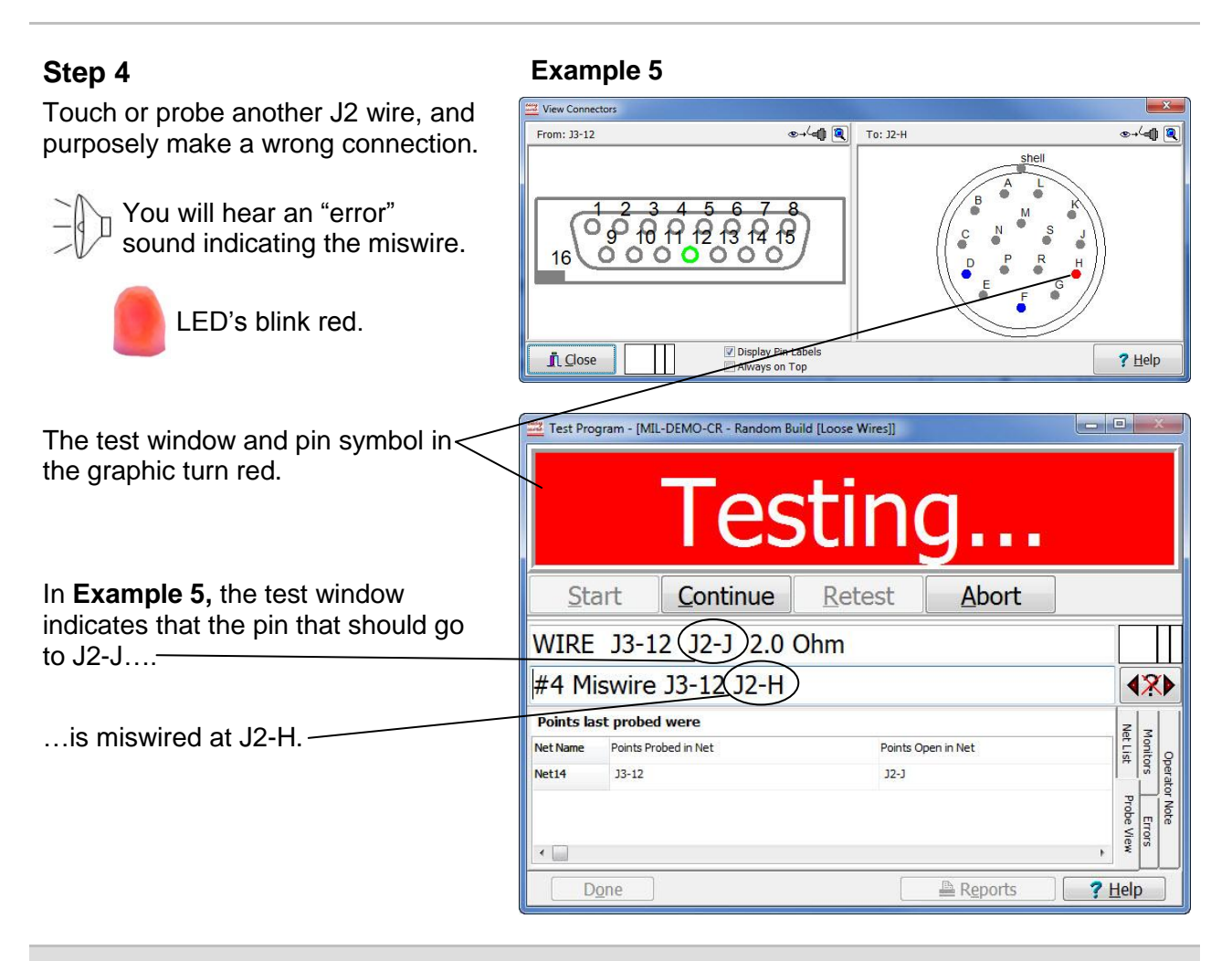

Building a harness with the easy-wire software helps you catch errors as they occur, saving rework time and discarded parts.

### **Step 5**

Continue touching/probing and inserting all the remaining J2 pins.

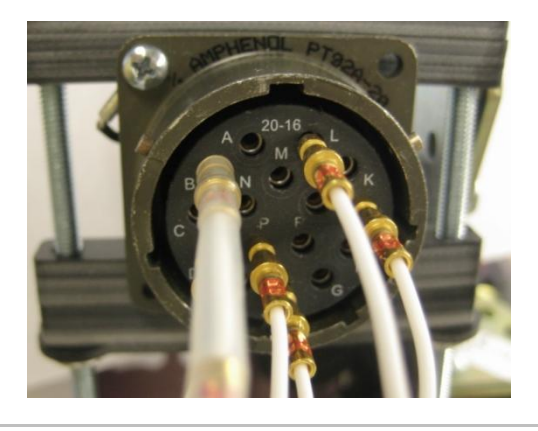

**Step 6 If you have a CR,** the test system should pass.

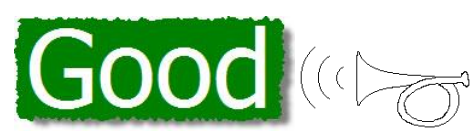

**If you have a CH2,** click **Hipot** to complete the test.

The test system displays "Good" and makes the good cable sound.

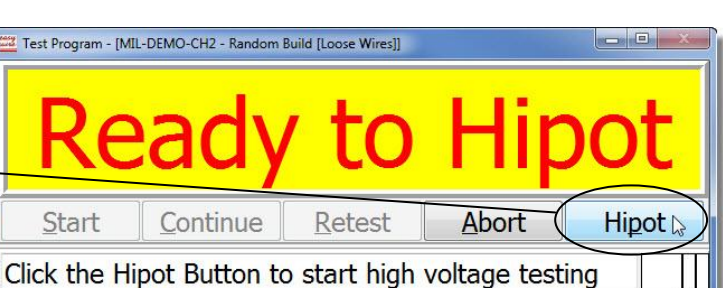

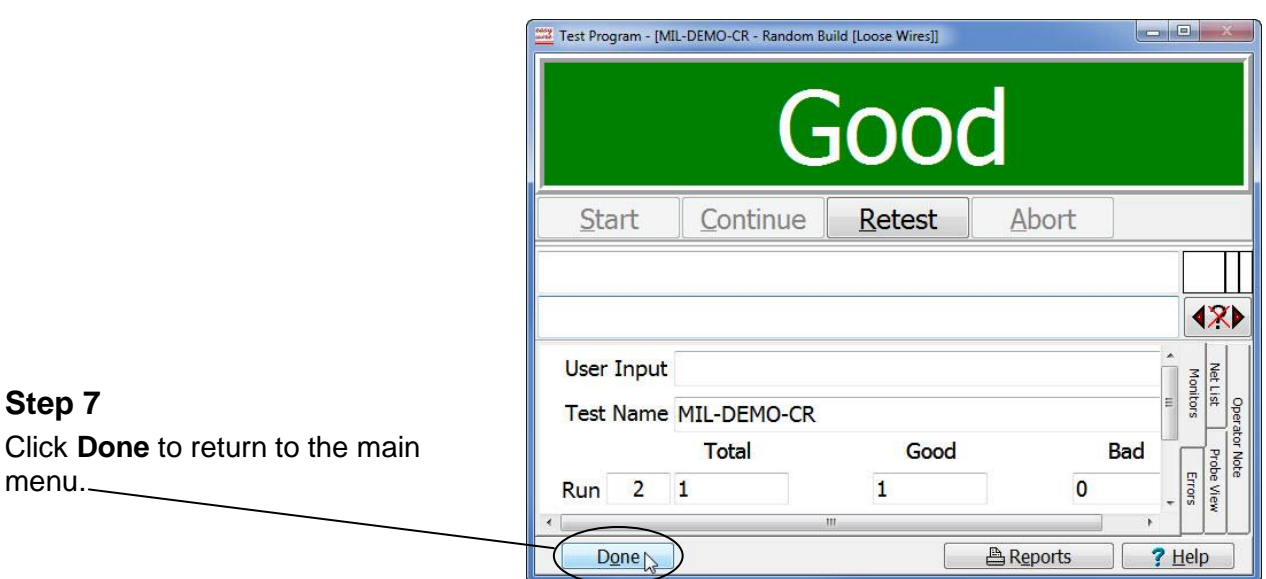

**Congratulations!** You just used the easy-wire test system to assemble and test your first cable.

**Note:** This assembly was built using **Random Build Mode [Loose Wires]** which allows you to assemble the wires in any order. You can also set up the test using **Sequential Build Mode** to force the operator to assemble the cable in a pre-defined order (this mode is recommended for larger connectors that have tightly spaced contacts).